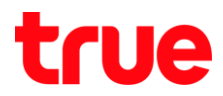

## **LAN HUMAX HG100RE**

1. **192.168.1.1 Enter** Username = **admin**, Password = **password Login**

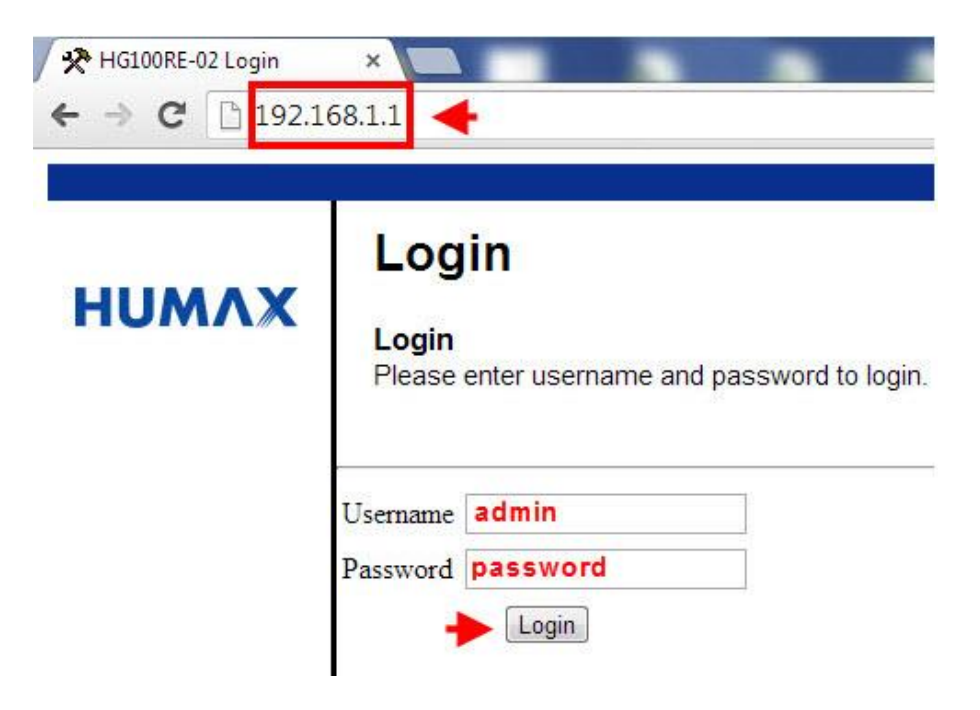

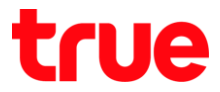

2. คลิกที่เมนู Basic ต้านบน > คลิกที่เมนู Setup ต้านซ้ายจะแสตงหน้า Basic Setup มีรายละเอียดตังนี้

## **LAN**

- IP Address > ตั้งค่า IP Gateway ในการเข้าทน้า Config Router Modem
- O DNS Server > เป็นค่า Proxy DNS โดยสามารถเปลี่ยนค่า DNS ตัวอื่นได้ เช่น DNS Google 8.8.8.8

**WAN** :

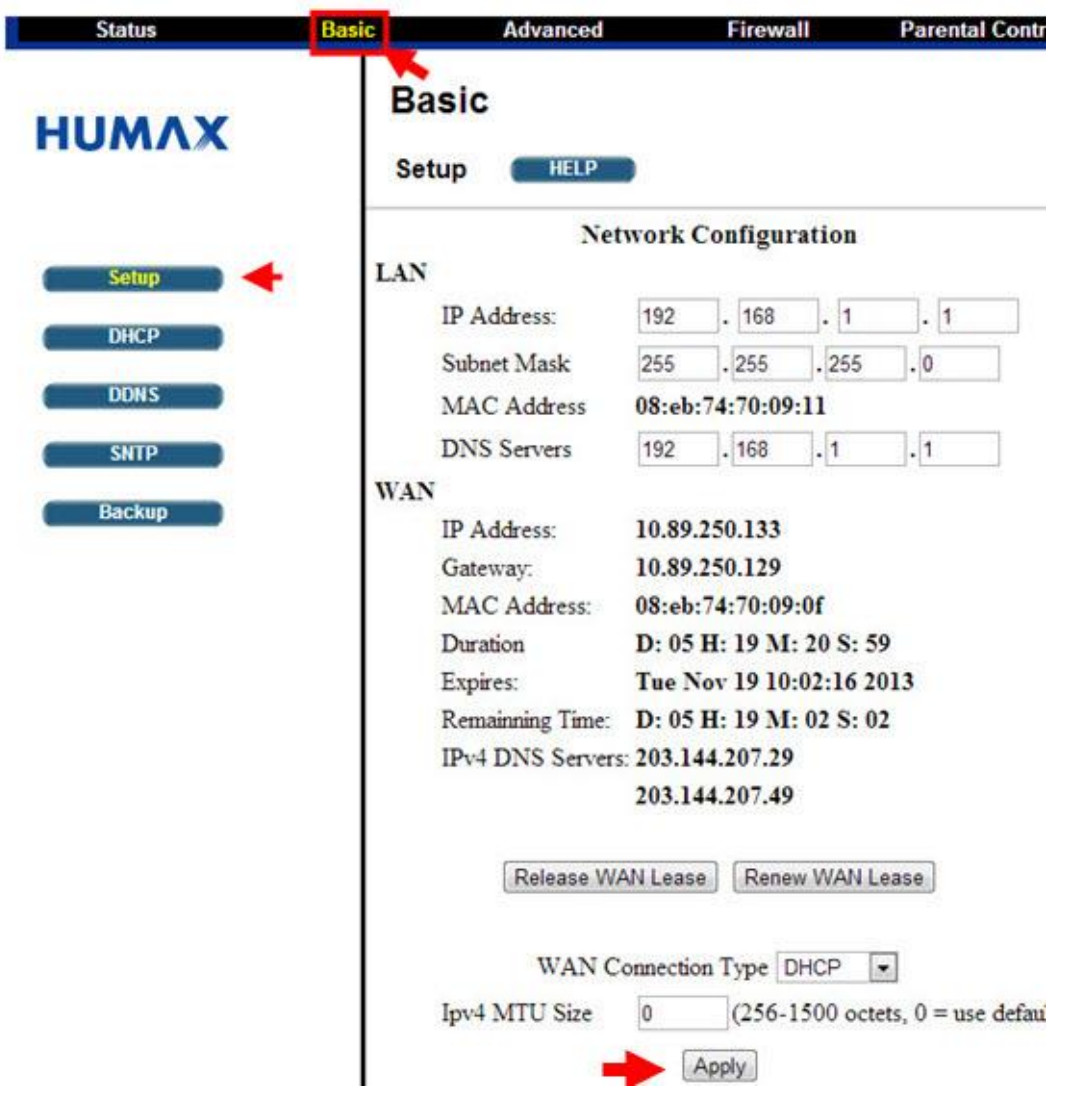

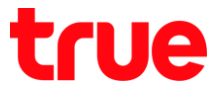

3. คลิกที่เมนู Basic ต้านบน > คลิกที่เมนู DHCP ต้านซ้ายจะแสดงหน้า Basic DHCP ก็จะสามารถตั้งค่า DHCP ได้ดังรูป รวมถึงสามารถทราบ Client ที่ใช้งานอยู่ ได้ด้วย l

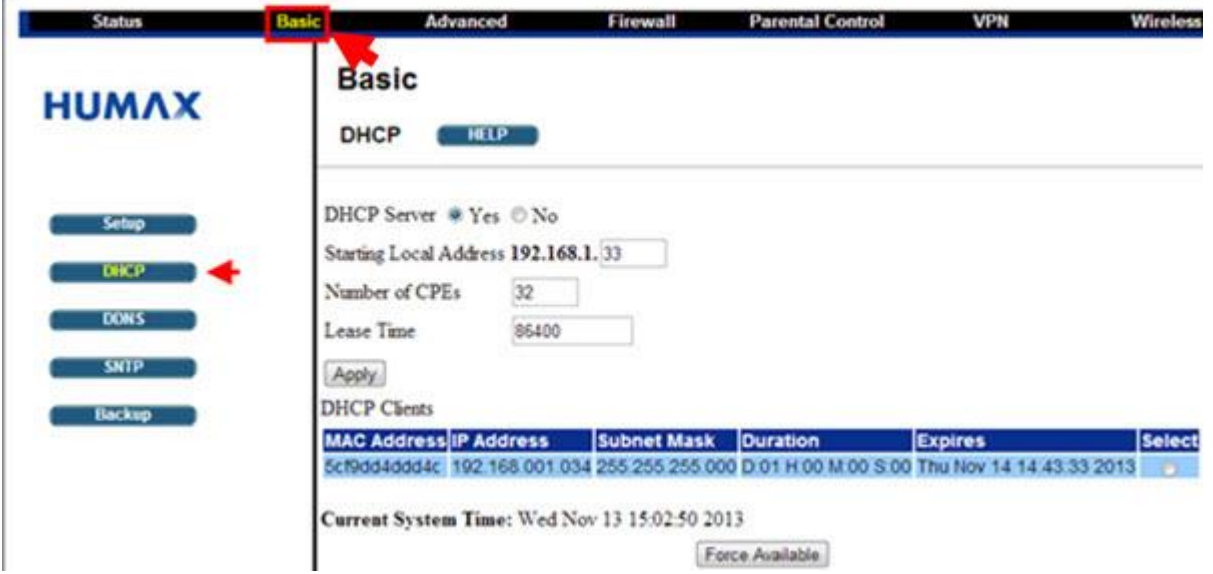